# **DOCUMENTATION / SUPPORT DE FORMATION**

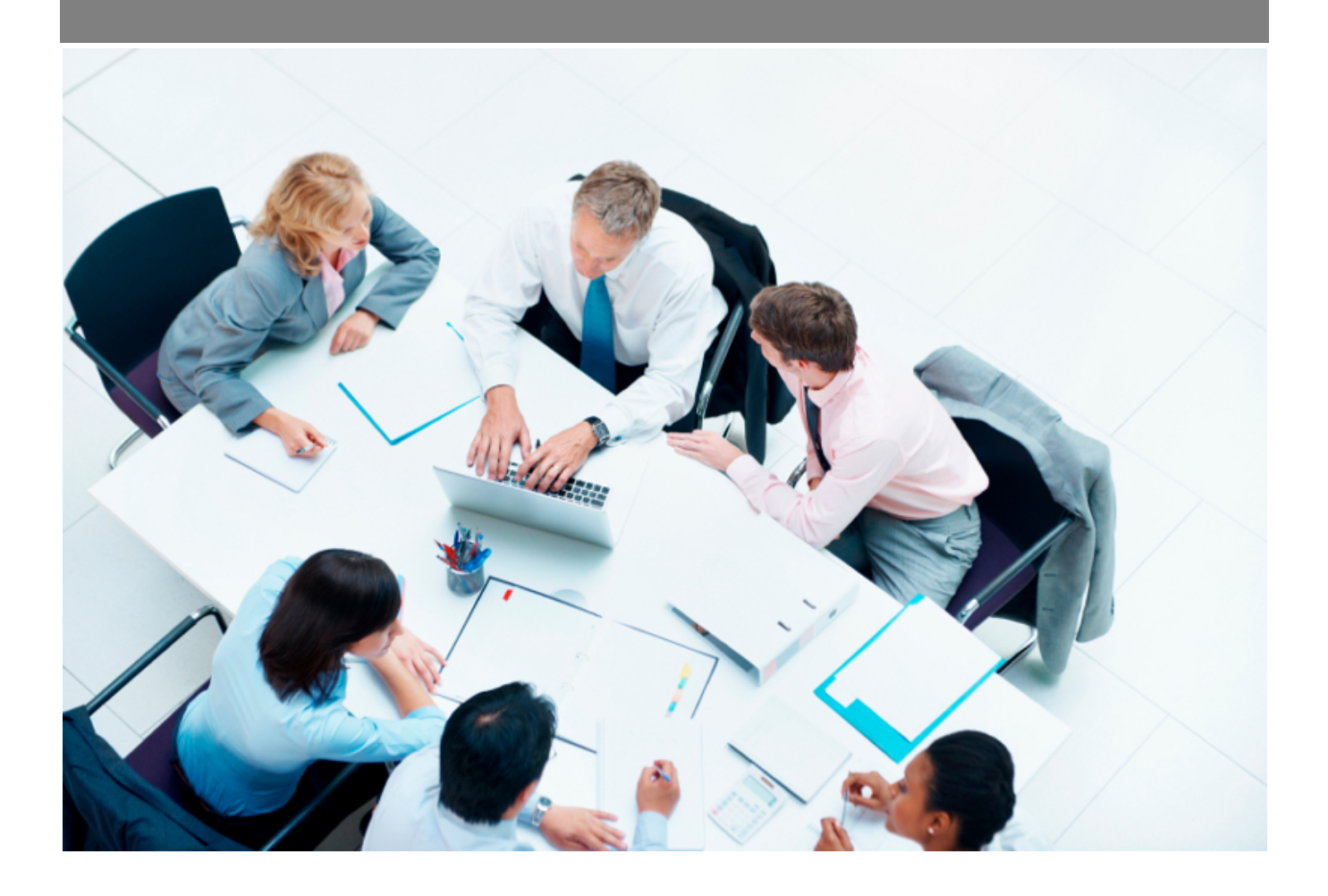

Copyright © Veryswing SAS, Tous droits réservés. VSActivity et VSPortage sont des marques déposées de Veryswing SAS.

# Table des matières

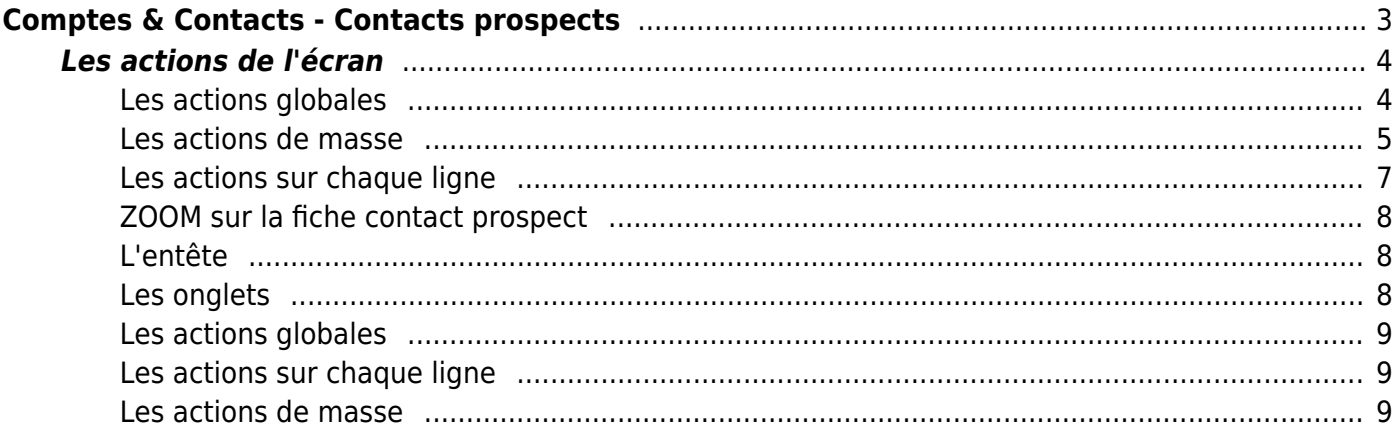

# <span id="page-2-0"></span>**Comptes & Contacts - Contacts prospects**

#### Les droits à activer :

#### **Commercial** :

- Comptes & Contacts Gestion des contacts prospects
	- Ajouter/modifier un contact prospect
	- $\circ$  + Charger des contacts prospects en masse
	- Gestion des tâches sur les contacts prospects
	- Gestion des opportunités sur un contact prospect libre (non rattaché à une société)
	- Gérer l'environnement de compétences d'un contact prospect
	- Convertir un contact prospect en contact client
	- o Importer en masse des contacts prospects
	- Exporter des contacts prospects en VCF
	- o Importer des contacts prospects à partir de VCF
	- Gestion des abonnements aux listes de diffusion
	- Gérer ses notes pour les contacts prospects
	- Voir toutes les notes saisies sur un contact prospect (toutes entités)
	- Gérer toutes les notes saisies sur un contact prospect

Cette page liste l'ensemble des contacts prospects : une personne rattachée ou pas à une entreprise (prospect ou client). Si le contact prospect n'est pas rattaché à une entreprise on parlera de "contact prospect libre".

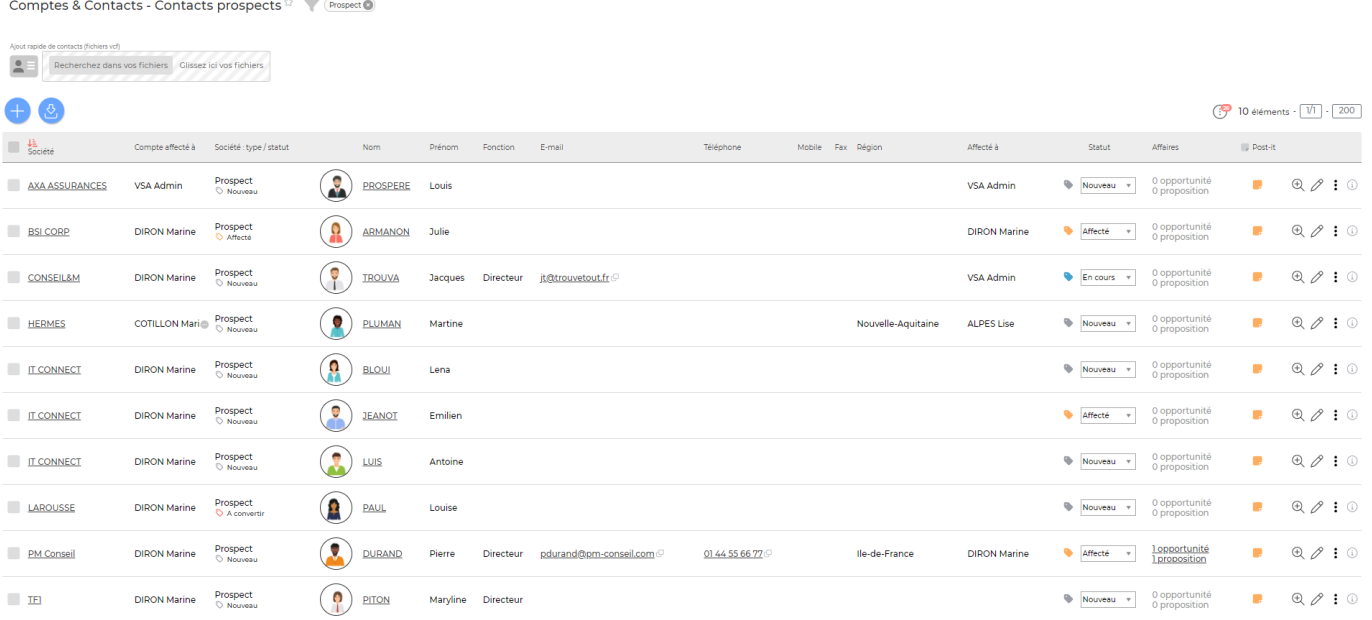

Un filtrage permet d'afficher plus spécifiquement les prospects :

- Zone de recherche
- Affectation (choix de un ou plusieurs commerciaux)
- Type de société (prospect, client, aucune)

Copyright © Veryswing SAS, Tous droits réservés. **3/9** and the serve of the serve of the serve of the serve of the serve of the serve of the serve of the serve of the serve of the serve of the serve of the serve of the ser VSActivity et VSPortage sont des marques déposées de Veryswing SAS.

- Société
- Statut du contact
- Une ou plusieurs entités
- Taille/effectif
- Fourchette de CA
- Secteur d'activité
- Environnement / Compétences

## <span id="page-3-0"></span>**Les actions de l'écran**

#### <span id="page-3-1"></span>**Les actions globales**

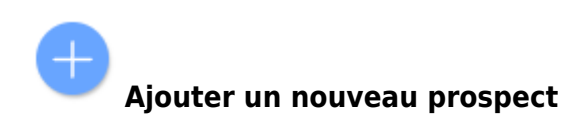

Ajout d'un nouveau contact prospect

 $Z$   $\cup$   $X$ 

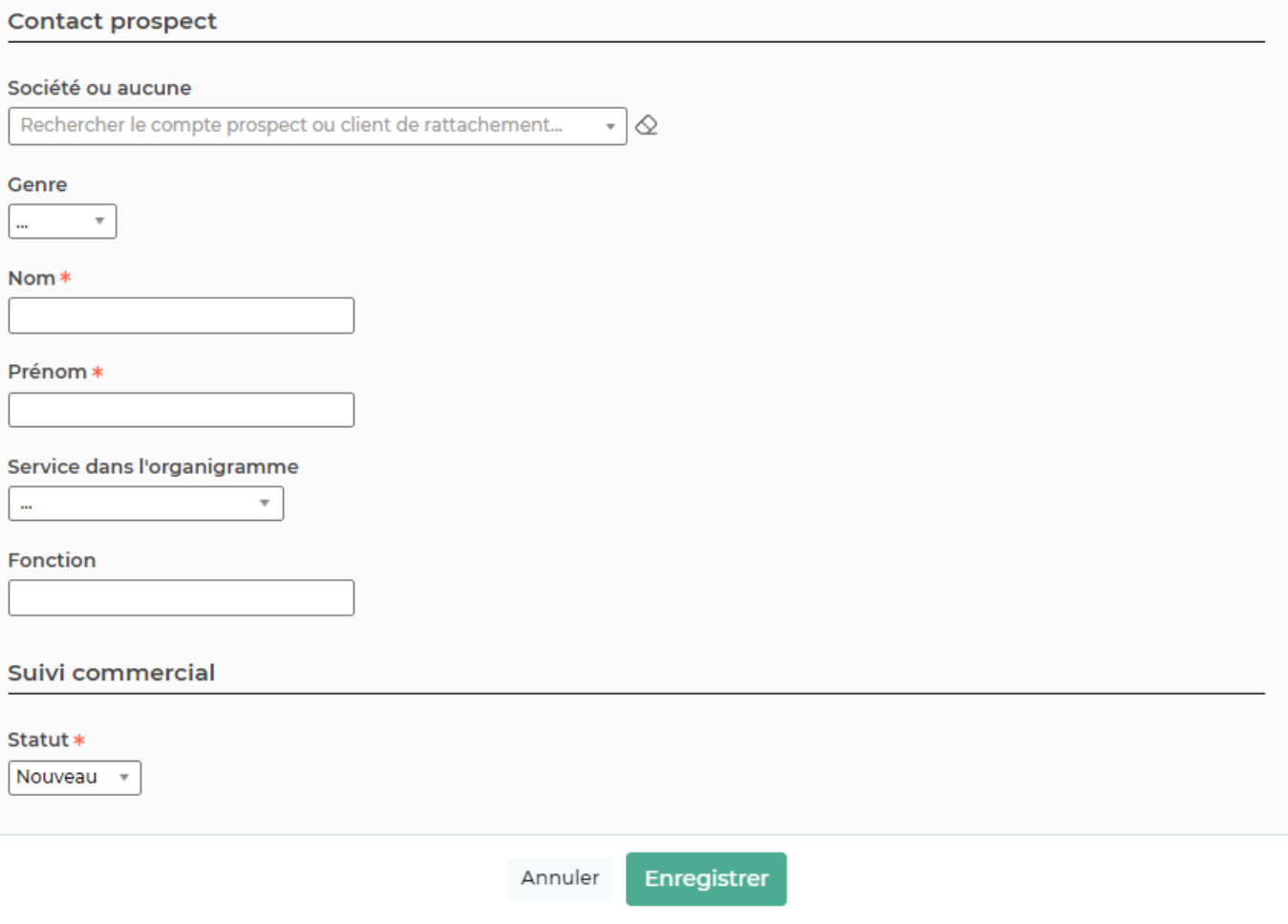

Remplissez le formulaire avec toutes les informations utiles :

- Les entités qui pourront utiliser ce prospect.
- Le nom et les coordonnées du prospect.

Copyright © Veryswing SAS, Tous droits réservés. **Any manufature de la manufature de la manufature de la manufature de la manufature de la manufature de la manufature de la manufature de la manufature de la manufature de l** VSActivity et VSPortage sont des marques déposées de Veryswing SAS.

- Le groupe ou compte parent ; c'est-à-dire un prospect précédemment créé.
- L'affectation commerciale.
- Le statut : nouveau, affecté, en cours, converti, abandonné.
- Le secteur d'activité.
- L'origine et un commentaire sur l'origine.
- Une description.

#### **Importer des contacts prospects**

Permet d'intégrer des contacts prospect en masse dans l'application à partir d'un fichier Excel.

IMPORTANT : Vous devez impérativement utiliser le template proposé dans l'application sans en modifier le format (nombre et ordre des colonnes)

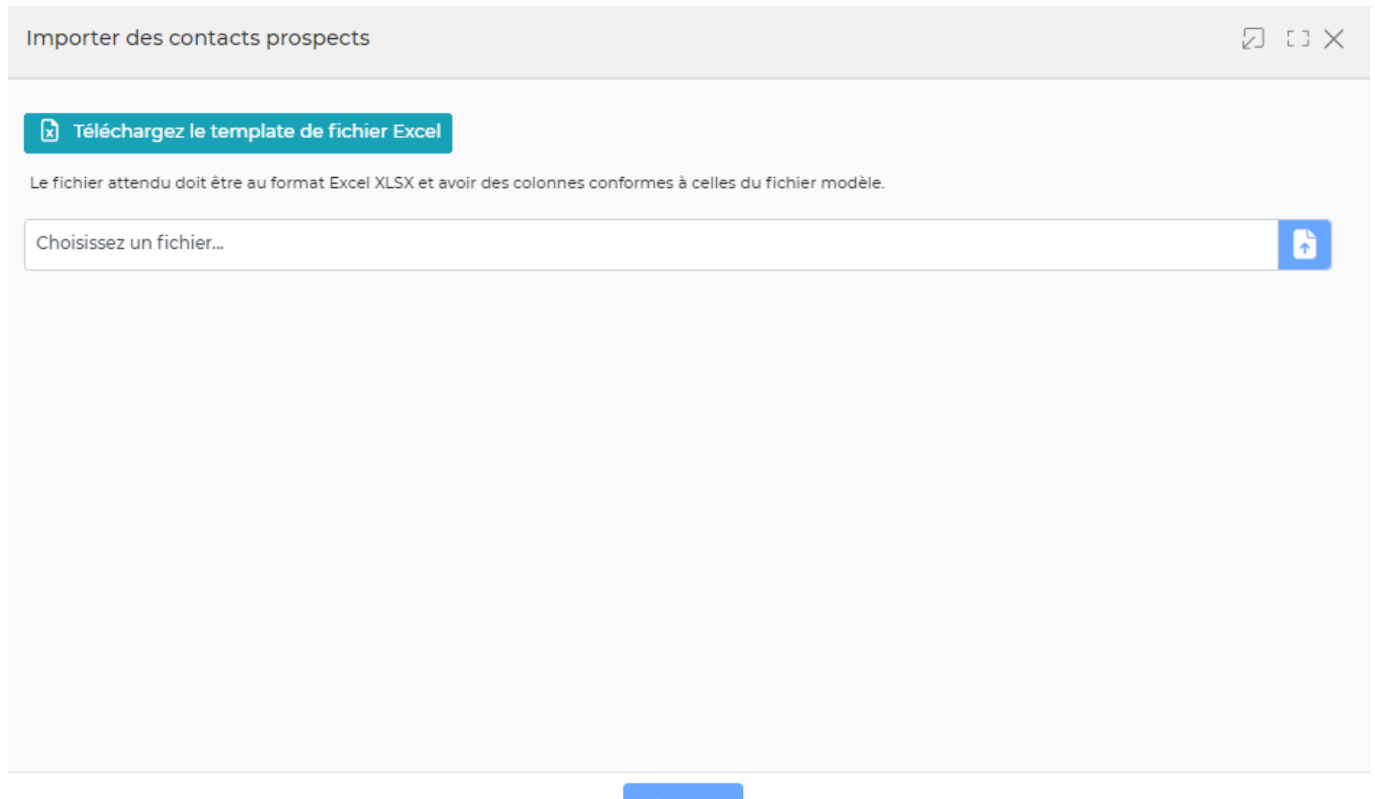

#### Charger

## <span id="page-4-0"></span>**Les actions de masse**

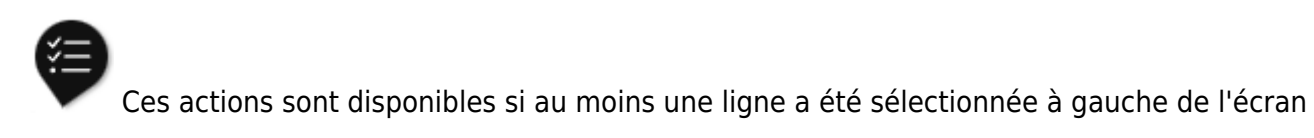

**Modifier l'affectation** : Permet de modifier en masse le commercial en charge des prospects sélectionnés.

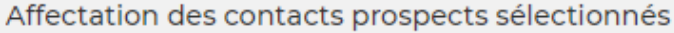

 $Z$   $\cup$   $X$ 

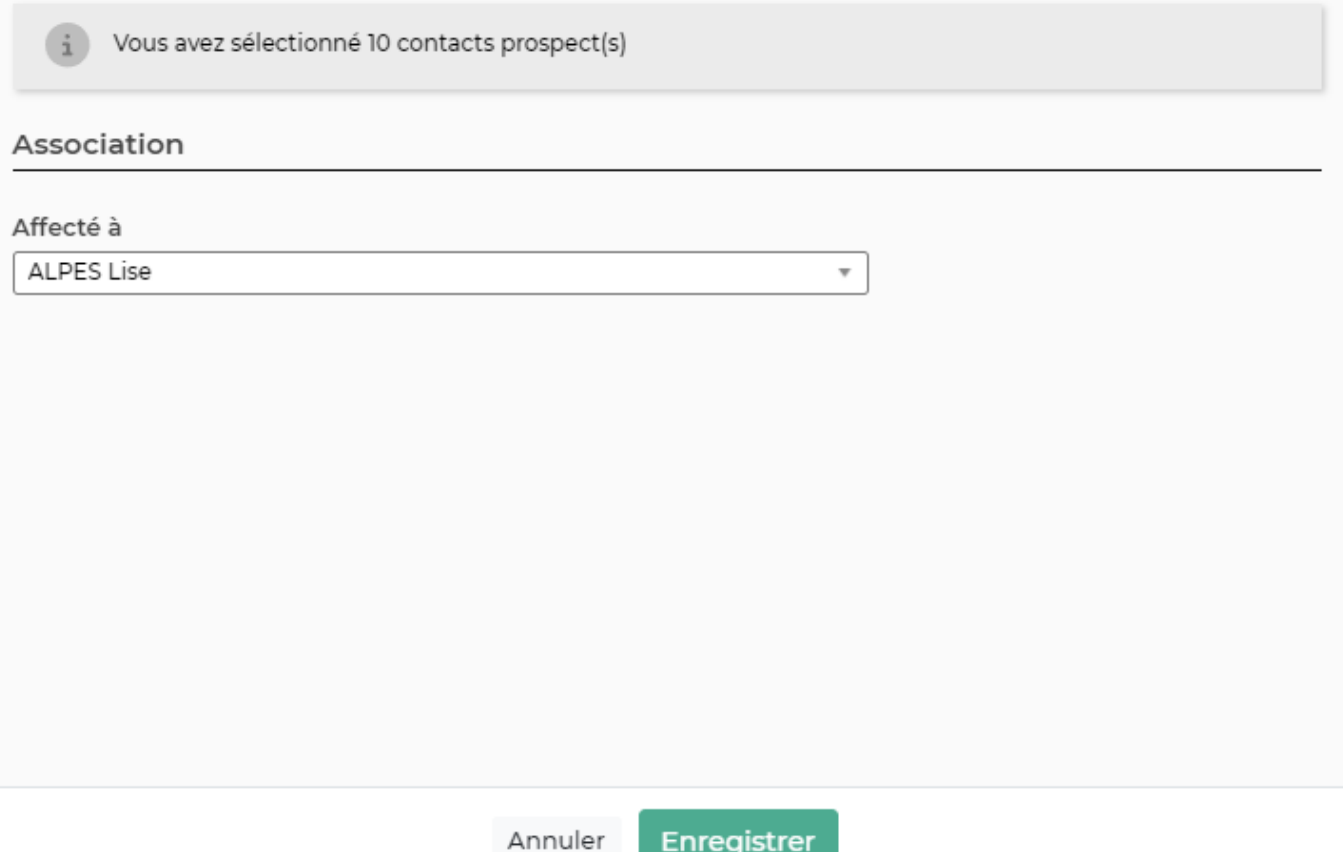

- **Modifier le statut** : Permet de modifier en masse le statut des prospects sélectionnés
- **Gérer les listes de diffusion** :
- **Export en VCF** : Permet d'exporter les contacts prospects sélectionnés au format VCF : soit sous la forme d'une VCF multi-contacts, soit sous la forme d'un fichier archive Zip contenant une VCF par contact.

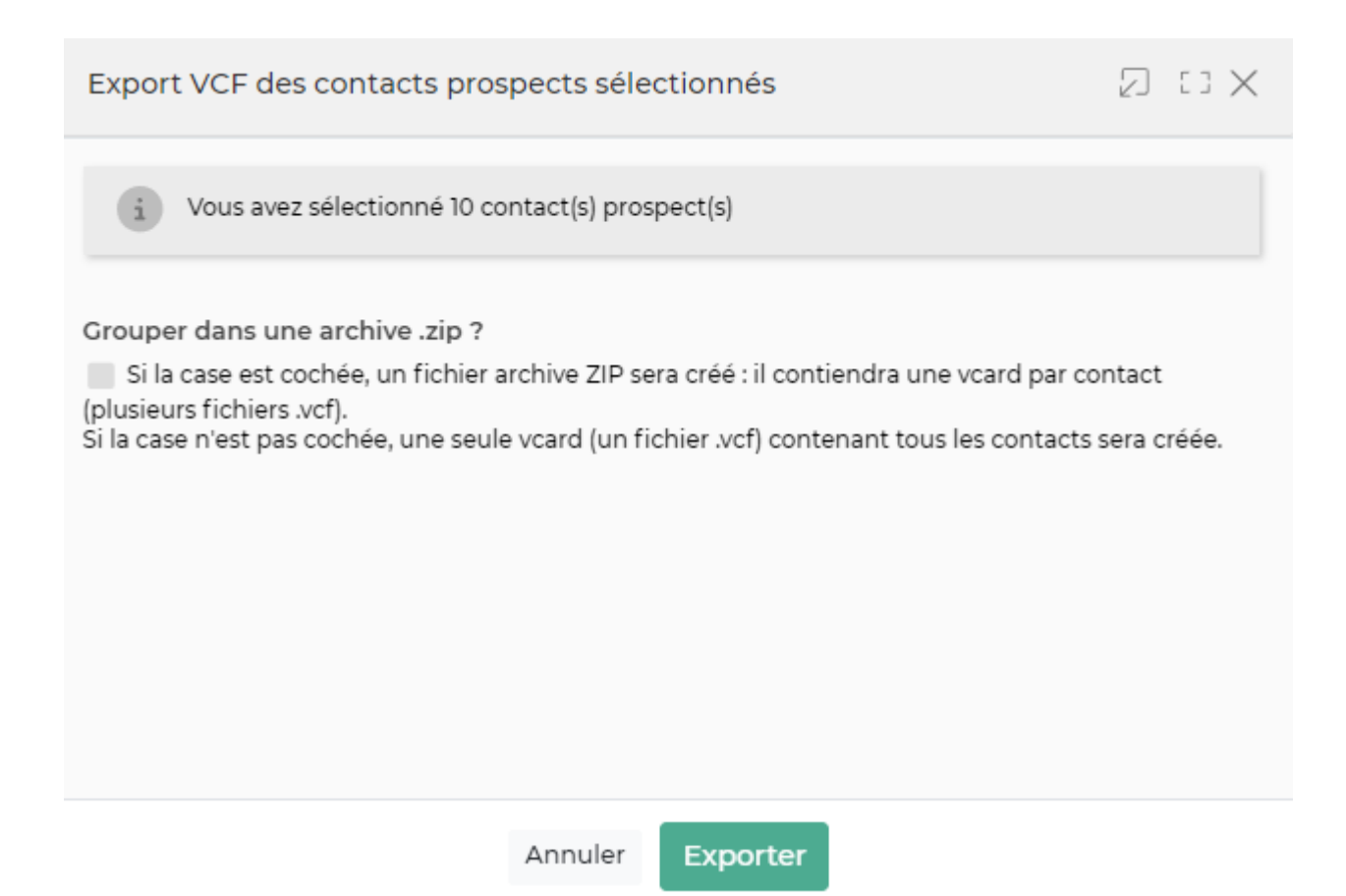

**Supprimer** : Permet de supprimer en masse les contacts sélectionnés. Seuls ceux qui peuvent être supprimés le seront.

## <span id="page-6-0"></span>**Les actions sur chaque ligne**

 $\mathop{\mathsf{D}}$ Visualiser la fiche du contact : Permet d'accéder à la fiche du contact prospect. Voir le zoom cidessous.

0 Modification du contact prospect : Permet d'éditer le détail d'un contact prospect et de faire des mises à jour.

#### i Plus d'actions …

En fonction de vos droits, certaines actions peuvent ne pas apparaitre. Il faudra alors vous rapprocher de votre administrateur pour vous donner les accès nécessaires.

- **Dossier du compte** : Permet d'accéder à la fiche du compte prospect ou client liée.
- **Ajouter une tâche** : Permet d'ajouter une tâche liée au contact
- **Ajouter une opportunité** :
- **Environnement de compétences** : Permet de gérer l'environnement technique et de compétences du contact prospect.
- **Convertir le contact prospect en contact client** : Permet de convertir un contact prospect en compte client.
- **Duplication du prospect** : Dupliquer un contact prospect pour reprendre les informations

Copyright © Veryswing SAS, Tous droits réservés. The mateur entre la mateur de la mateur de la mateur de la ma VSActivity et VSPortage sont des marques déposées de Veryswing SAS.

d'adresses, etc.

- **Export VCF du prospect** : Permet de récupérer le fichier .vcf du contact prospect.
- **Abonnements aux listes de diffusion** :
- **Supprimer le contact prospect** : Cette action n'est possible que si le contact n'est rattaché à aucun éléments CRM (Proposition commerciale, tâche …)

## <span id="page-7-0"></span>**ZOOM sur la fiche contact prospect**

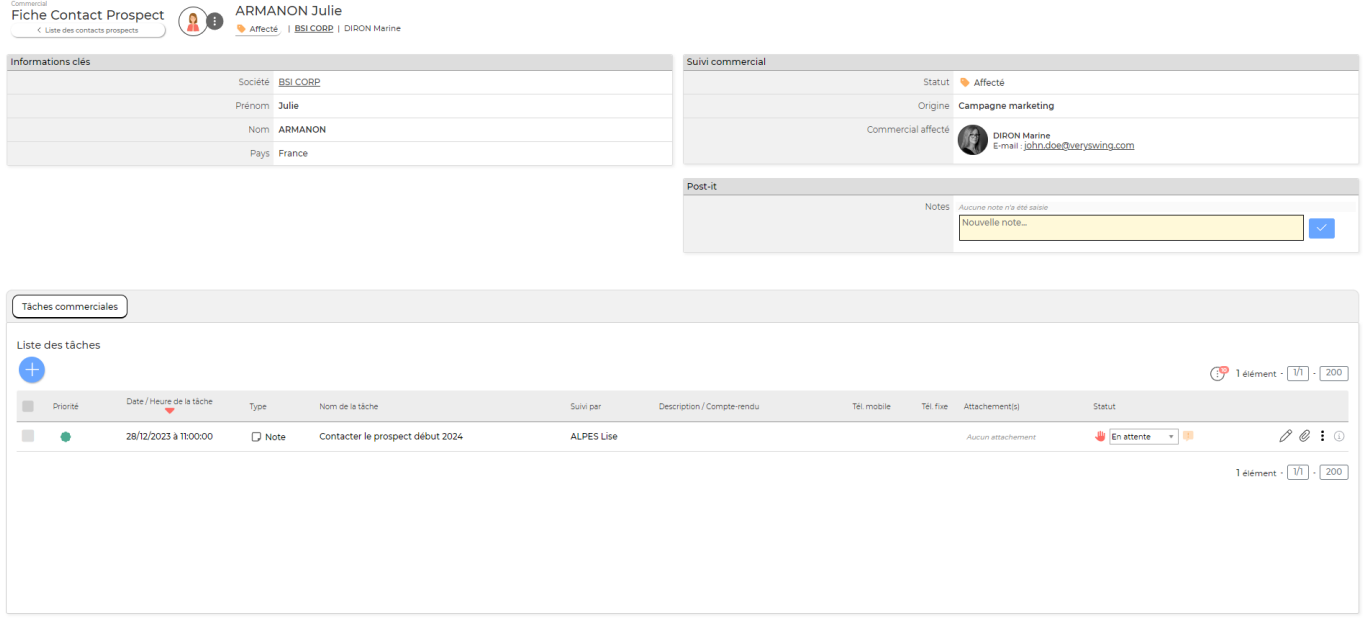

La fiche d'un contact prospect se compose de plusieurs éléments :

## <span id="page-7-1"></span>**L'entête**

Vous y retrouvez les informations principales de votre contact.

Vous pourrez aussi effectuer quelques actions en cliquant sur les 3 points en haut de l'écran

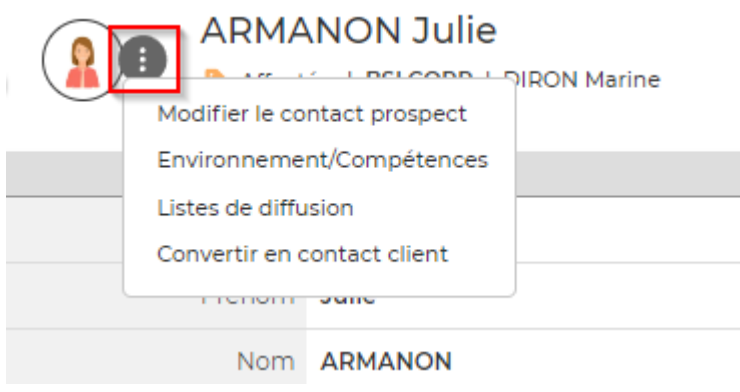

#### <span id="page-7-2"></span>**Les onglets**

Copyright © Veryswing SAS, Tous droits réservés. **8/9** and the serves of the serves of the serves of the serves of the serves of the serves of the serves of the serves of the serves of the serves of the serves of the serve VSActivity et VSPortage sont des marques déposées de Veryswing SAS.

Onglet Tâches commerciales : Vous retrouvez toutes les tâches commerciales liées à ce contact.

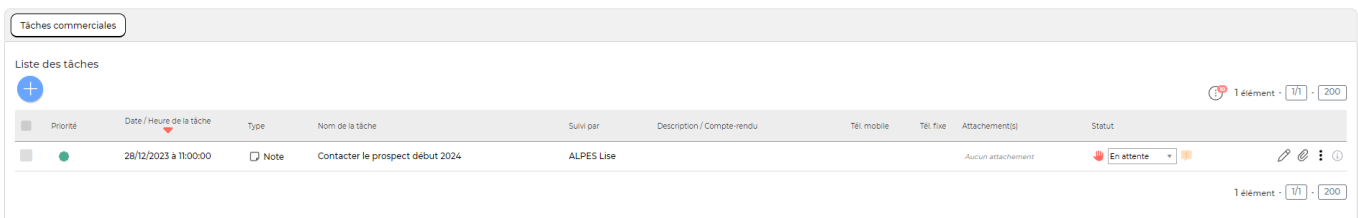

Plusieurs actions sont disponibles depuis cet écran :

#### <span id="page-8-0"></span>**Les actions globales**

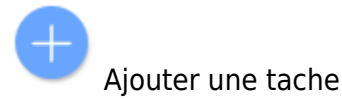

Permet d'ajouter une tâche

#### <span id="page-8-1"></span>**Les actions sur chaque ligne**

 $\mathscr O$  Modifier la tâche : Permet d'éditer le détail de la tâche de faire des mises à jour.

Attacher un documen : Permet d'attacher un document à la tâche

- Plus d'actions …
	- **Supprimer** : Permet de supprimer la tâche

#### <span id="page-8-2"></span>**Les actions de masse**

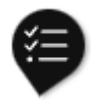

Ces actions sont disponibles si au moins une ligne a été sélectionnée à gauche de l'écran

: Toutes les actions ci-dessous s'appliqueront sur toute la sélection. Pensez à bien vérifier les lignes sélectionnées avant d'enregistrer.

- **Modifier l'affectation** : permet de modifier l'affectation de la tâche
- **Modifier le statut** : permet de modifier le statut de la tâche
- **Modifier la priorité** : permet de modifier la priorité de la tâche
- **Supprimer les tâches** : Attention cette action supprimera toutes les tâches sélectionnées et donc l'historique des actions faites sur ce contact.

Copyright © Veryswing SAS, Tous droits réservés. en entre la maison de la propone de la propone de la productio VSActivity et VSPortage sont des marques déposées de Veryswing SAS.